- Création d'une petite **table au format texte** avec séparateur de champs « ; »
- Importation du fichier dans **EXCEL**
- Rappels sur **l'utilisation d'EXCEL**
- Adressage relatif et adressage absolu
- Application de fonctions simples (concaténation, SI, …)
- Etendre une formule
- **Les fonctions base de données d'EXCEL et les limites d'EXCEL**
	- Filtre automatique
	- Recherche d'information et tris simples
	- Formulaire
	- Validation des données

(limiter les entrées, messages de saisie et d'erreur)

- Filtres élaborés, critères, zones de critères, ET / OU
- Extraction d'un sous ensemble d'une base
- Fonctions base de données (BDMOYENNE,…)
- -Exportation d'une base au format texte avec séparateur tabulation et point virgule

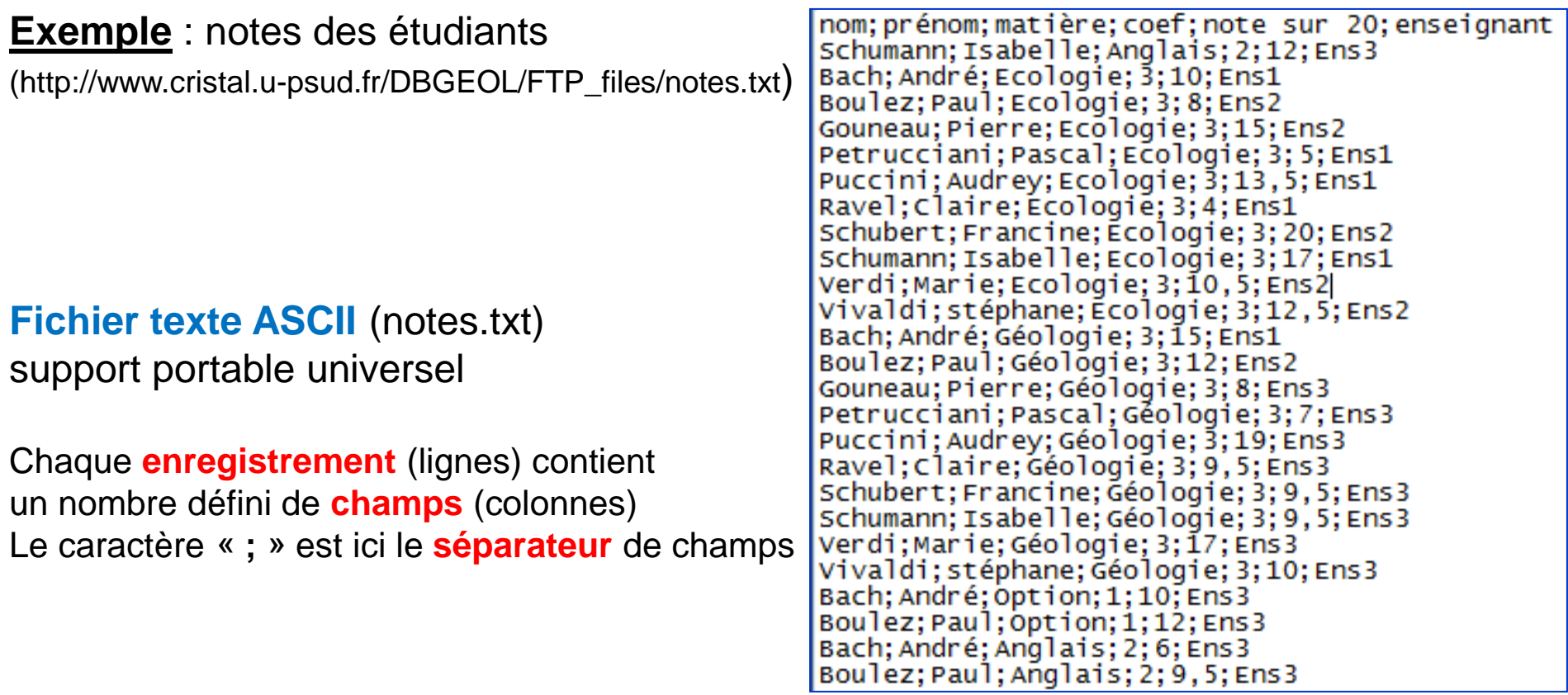

Cette (petite) base de données est constituée d'éléments ordonnés de façon bien repérable dont l'ordre est donné par la première ligne (=entête).

L'entête contient l'identificateur des champs [field] de chaque enregistrement [record].

;;=pas d'info pour ce champ > Ceci ne constitue pas une erreur. On ne dispose pas de l'information relative à la valeur de ce champ pour cet enregistrement

nom; prénom; matière; coef; note sur 20; enseignant Schumann; Isabelle; Anglais; 2; 12; Ens3 Bach; André; Ecologie; 3; 10; Ens1 Boulez; Paul; Ecologie; 3; 8; Ens2 Gouneau; Pierre; Ecologie; 3; 15; Ens2 Petrucciani; Pascal; Ecologie; 3; 5; Ens1 Puccini;Audrey;Ecologie;3;13,5;Ens1 Ravel; Claire; Ecologie; 3; 4; Ens1 Schubert; Francine; Ecologie; 3; 20; Ens2 Schumann; Isabelle; Ecologie; 3; 17; Ens1 Verdi; Marie; Ecologie; 3; 10, 5; Ens2 Vivaldi; stéphane; Écologie; 3; 12, 5; Ens2 Bach; André; Géologie; 3; 15; Ens1 Boulez; Paul; Géologie; 3; 12; Ens2 Gouneau; Pierre; Géologie; 3; 8; Ens 3 Petrucciani; Pascal; Géologie; 3; 7; Ens 3 Puccini; Audrey; Géologie; 3; 19; Ens3 Ravel; Claire; Géologie; 3; 9, 5; Ens 3 Schubert; Francine; Géologie; 3; 9, 5; Ens3 Schumann; Isabelle; Géologie; 3; 9, 5; Ens3 Verdi; Marie; Géologie; 3; 17; Ens 3 Vivaldi; stéphane; Géologie; 3; 10; Ens3 Bach; André; option; 1; 10; Ens3 Boulez; Paul; Option; 1; 12; Ens 3 Bach; André; Anglais; 2; 6; Ens3 Boulez:Paul:Anglais:2:9.5:Ens3

#### $\mathbf{x}$  $\Box$ notes.txt - Bloc-notes 0 **Exemple** : notes des étudiants **Fichier Edition Format Affichage ?** nom; prénom; matière; coef; note sur 20; enseignant Schumann; Isabelle; Anglais; 2; 12; Ens3 Bach; André; Ecologie; 3; 10; Ens1 Boulez; Paul; Ecologie; 3; 8; Ens2 Gouneau; Pierre; Ecologie; 3; 15; Ens2 Petrucciani; Pascal; Ecologie; 3; 5; Ens1 Puccini; Audrey; Ecologie; 3; 13, 5; Ens1 Ravel; Claire; Ecologie; 3; 4; Ens1 Schubert; Francine; Ecologie; 3; 20; Ens2 Schumann; Isabelle; Ecologie; 3; 17; Ens1 Verdi;Marie;Ecologie;3;10,5;Ens2 **Fichier texte**  Vivaldi; stéphane; Écologie; 3; 12, 5; Ens2 éditable avec un **éditeur de texte**, Bach; André; Géologie; 3; 15; Ens1 Boulez; Paul; Géologie; 3; 12; Ens2 tel bloc noteGouneau; Pierre; Géologie; 3; 8; Ens3 Petrucciani; Pascal; Géologie; 3; 7; Ens3 Puccini;Audrey;Géologie;3;19;Ens3 Ravel; Claire; Géologie; 3; 9, 5; Ens 3 Schubert; Francine; Géologie; 3; 9, 5; Ens3 Schumann; Isabelle; Géologie; 3; 9, 5; Ens3 Verdi;Marie;Géologie;3;17;Ens3 Vivaldi; stéphane; Géologie; 3; 10; Ens3 Bach; André; Option; 1; 10; Ens3 Boulez; Paul; Option; 1; 12; Ens3 Bach; André; Anglais; 2; 6; Ens3 Boulez; Paul; Anglais; 2; 9, 5; Ens3

Une base de données ne reflète pas la réalité, c'est une vision des choses. De plus, il existe toujours une grande probabilité de présence d'erreurs de frappe ou liées à une information biaisée, mal reportée, mal acquise ou d'erreur intentionnelle.

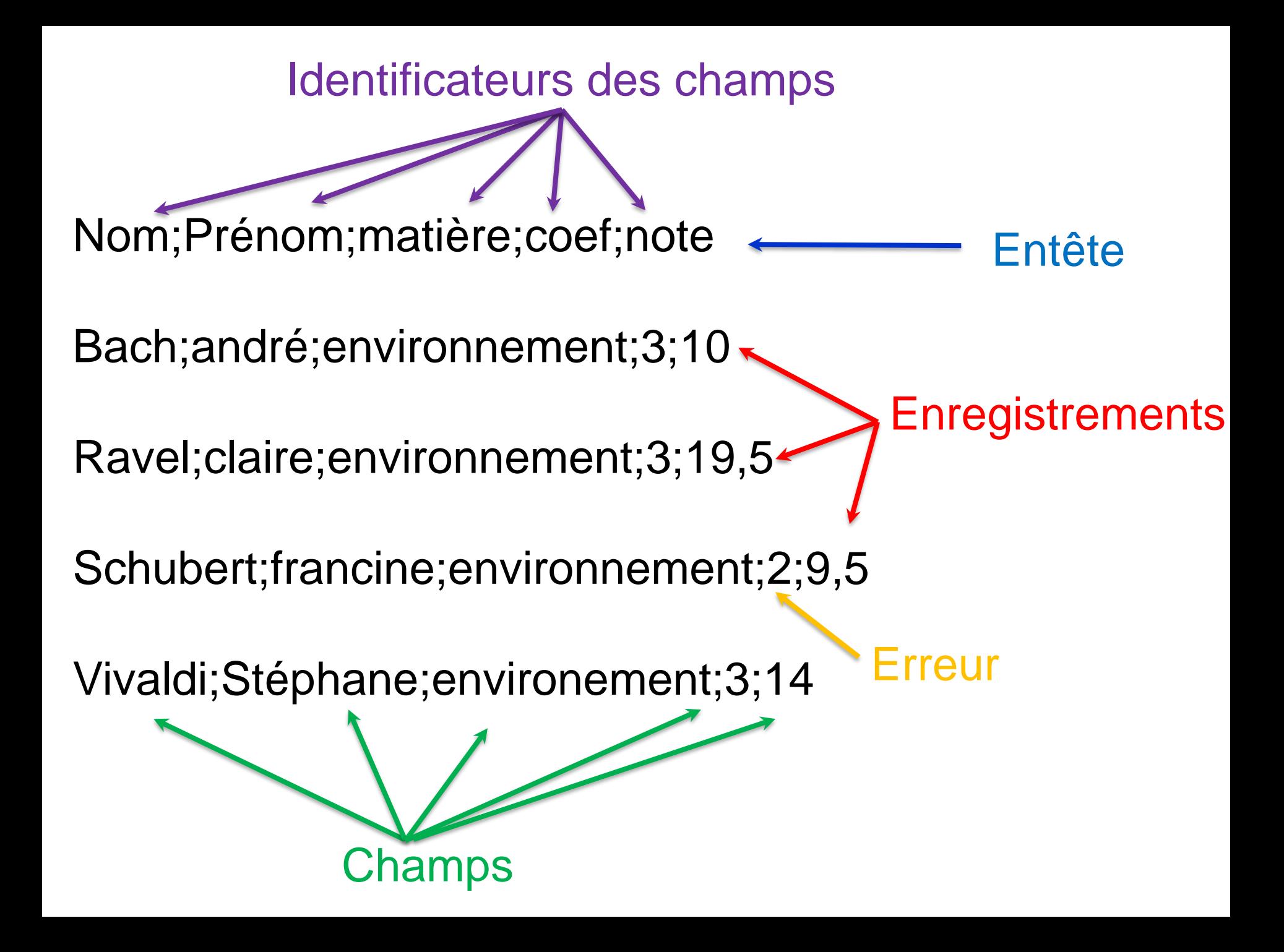

### **Conditions logiques** *(ou expressions logique s/ booléennes)*

**Requête :** Sélectionner et afficher les notes d'anglais et de géologie qui sont inférieures à 7 ou supérieures à 15

Code couleur : Opérateur logique Comparateur

(matiere = « anglais » OU matiere = « geologie ») ET (note sur  $20 < 7$  OU note sur  $20 > 15$ )

Equivalent à :

[matiere = « anglais »  $ET$  (note sur 20 < 7 OU note sur 20 > 15)] OU [matiere = « geologie »  $ET$ (note sur  $20 < 7$  OU note sur  $20 > 15$ )

### **Système de Gestion de Base de Données (SGBD) B – Réalisation d'une première de base de données**

Il s'agit de **modéliser puis de construire une base de données** (avec ACCESS) pour **gérer les notes obtenues à l'examen par un ensemble d'étudiants**. Tout commence donc par établir ce que l'on veut y trouver et le contexte de cette création. Nous avons vu les limites de la manipulation d'un fichier Excel constituant une première approche de cette base. Excel n'est pas franchement l'outil adapté pour la gestion et la conception d'une base de données, rendant la manipulation des données assez lourde.

Nous passerons outre les détails d'une éventuelle version Excel pour nous pencher exclusivement sur la façon de réaliser une base *Access* fonctionnelle

Aussi surprenant que cela puisse paraître, **une base de données est associée à un contexte que l'on peut décrire** (on peut même aller jusqu'à dire qu'il y a une histoire sous-jacente)